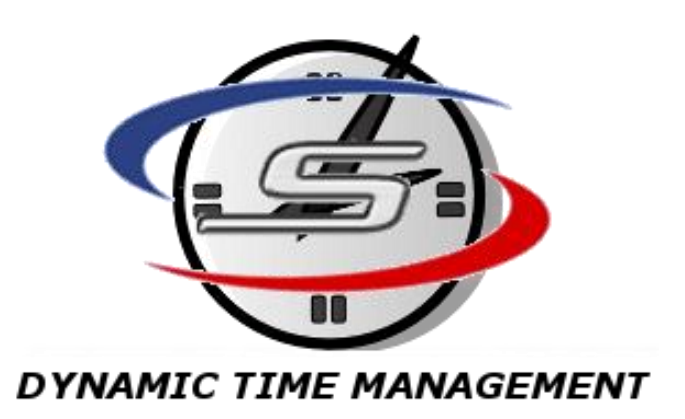

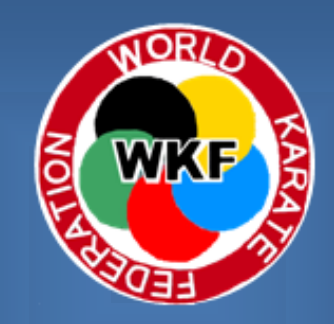

**WKF APPROVED SOFTWARE**

# SET DTM - User Manual

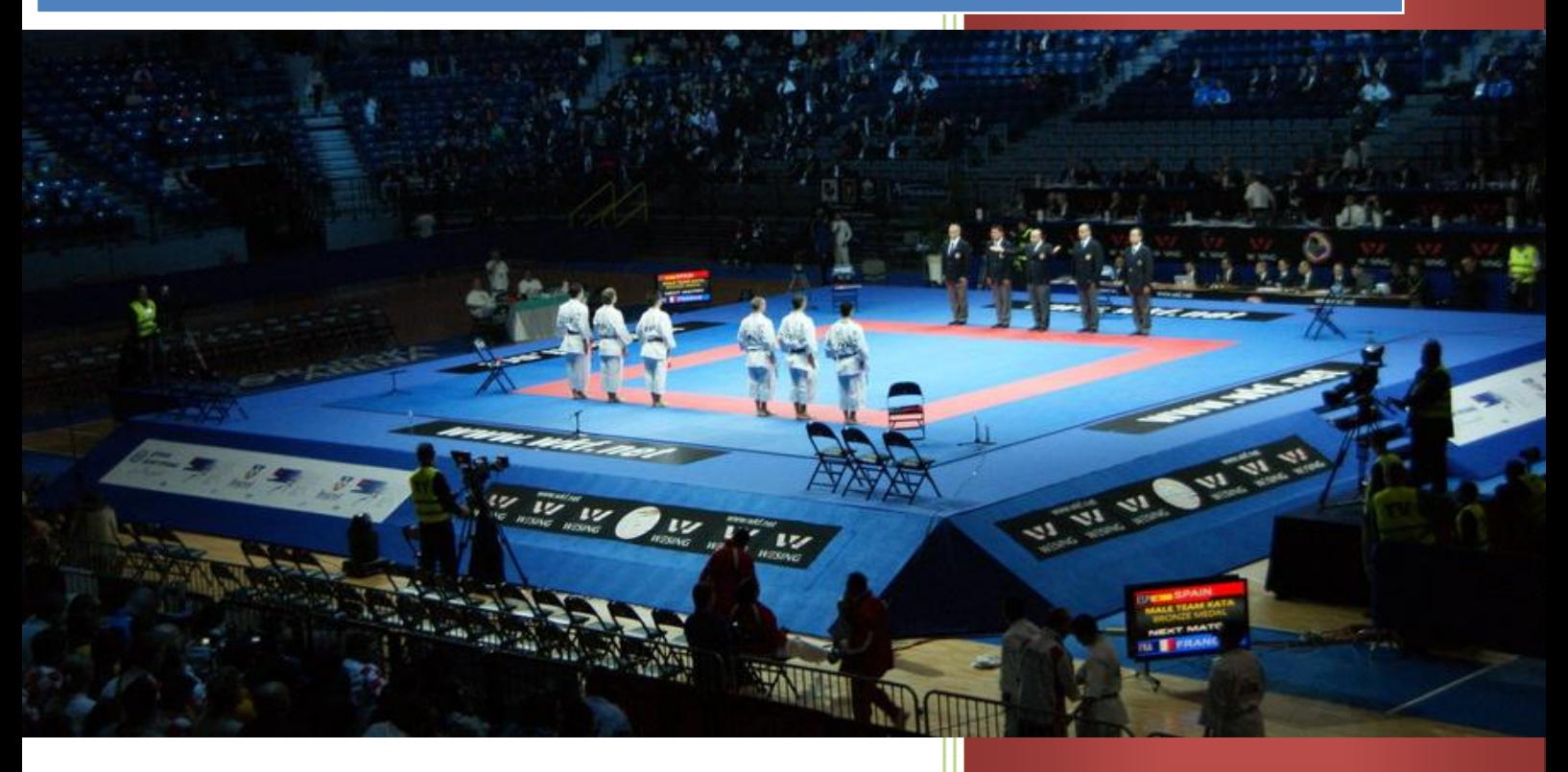

USE THE SET DESCRIPTION OF PROPERTY OF THE USER OF THE USER OF THE USER OF THE USER OF THE USER OF THE USER OF THE USER OF THE USER OF THE USER OF THE USER OF THE USER OF THE USER OF THE USER OF THE USER OF THE USER OF THE

Manual

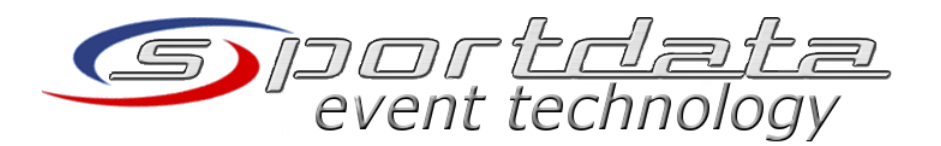

Christoph(c) sportdata GmbH & Co KG

## **Document History**

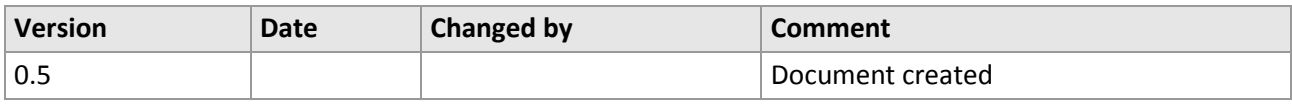

## **Index**

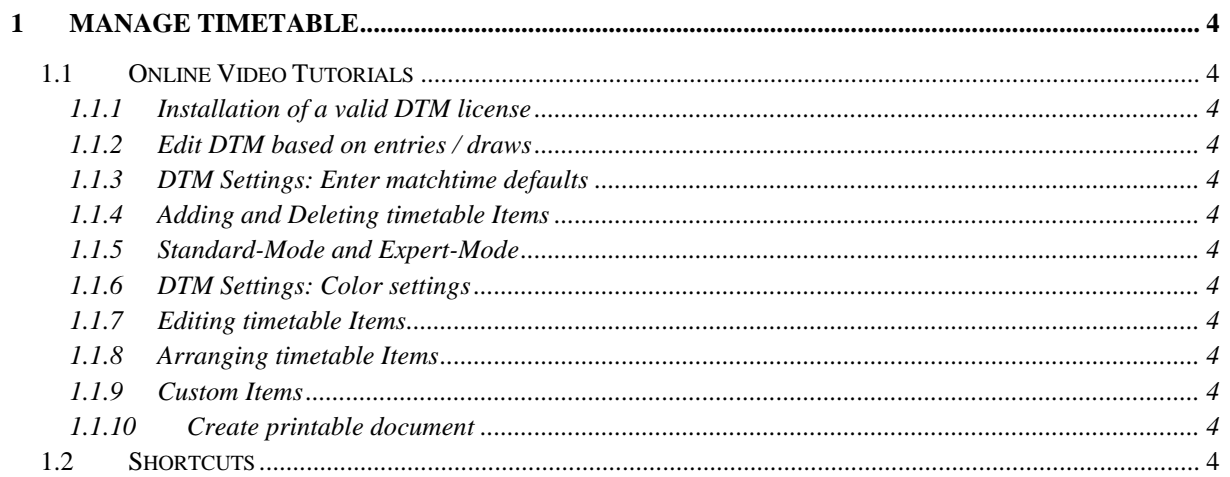

# <span id="page-3-0"></span>**1 Manage Timetable**

### <span id="page-3-1"></span>**1.1 Online Video Tutorials**

Available on [http://www.sportdata.org/set/dtm\\_main](http://www.sportdata.org/set/dtm_main)

- <span id="page-3-2"></span>**1.1.1 [Installation of a valid DTM license](http://www.youtube.com/watch?v=MuBhbEPz5m4)**
- <span id="page-3-3"></span>**1.1.2 [Edit DTM based on entries / draws](http://www.youtube.com/watch?v=51GfPwjlx8Y)**
- <span id="page-3-4"></span>**1.1.3 DTM Settings: [Enter matchtime defaults](http://www.youtube.com/watch?v=FOEEBsxgZDQ)**
- <span id="page-3-5"></span>**1.1.4 [Adding and Deleting timetable Items](http://www.youtube.com/watch?v=HOcKGlHW-II)**
- <span id="page-3-6"></span>**1.1.5 [Standard-Mode and Expert-Mode](http://www.youtube.com/watch?v=jMCPLid4eMM)**
- <span id="page-3-7"></span>**1.1.6 DTM Settings: [Color settings](http://www.youtube.com/watch?v=nZx9AlfXgao)**
- <span id="page-3-8"></span>**1.1.7 [Editing timetable Items](http://www.youtube.com/watch?v=PIu2l5wj-qU)**
- <span id="page-3-9"></span>**1.1.8 [Arranging timetable Items](http://www.youtube.com/watch?v=5mcca281uZk)**
- <span id="page-3-10"></span>**1.1.9 [Custom Items](http://www.youtube.com/watch?v=3JkBaEP9mMk)**
- <span id="page-3-11"></span>**1.1.10 [Create printable document](http://www.youtube.com/watch?v=1B7axZZYDZs)**

#### <span id="page-3-12"></span>**1.2 Shortcuts**

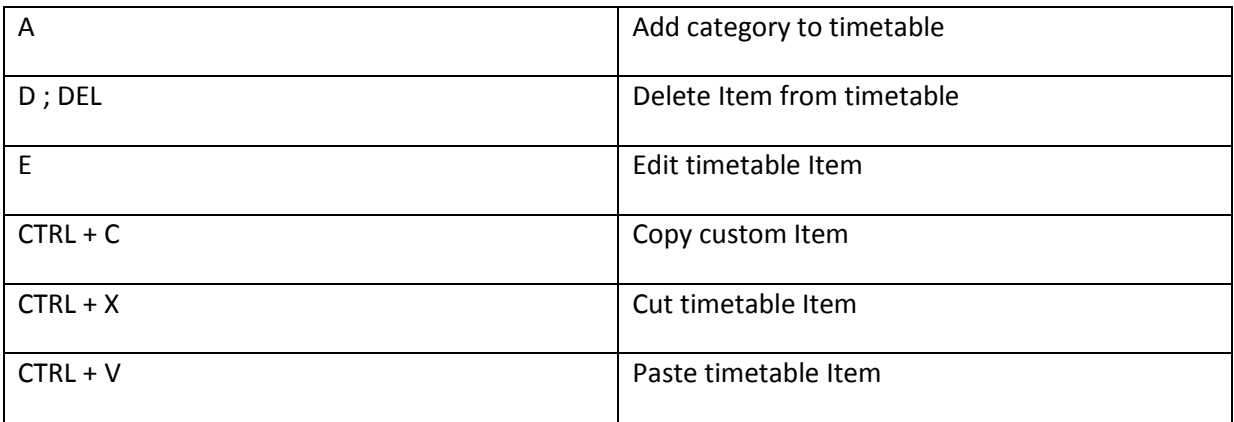